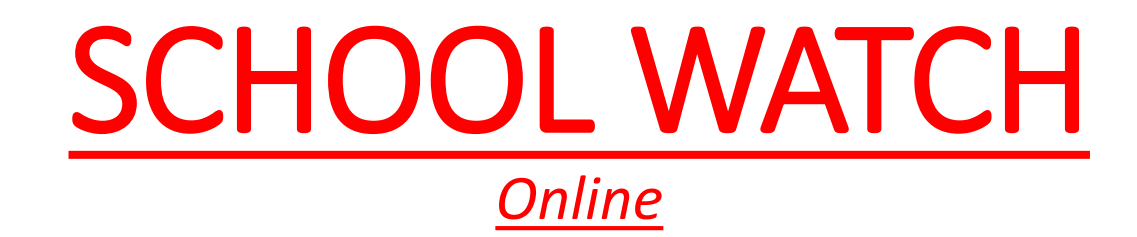

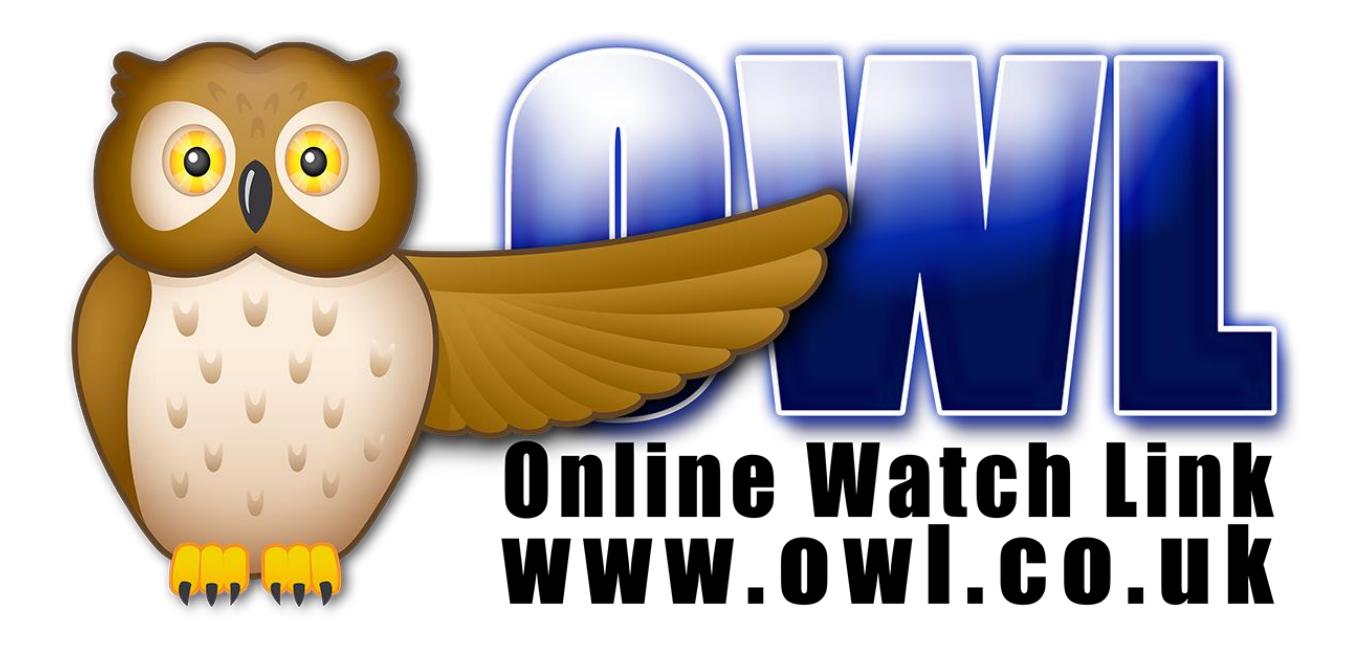

## School Watch on OWL

On the right you will see a screen grab of how the school watch will look. As more schools join up it will fill up with all the schools details and everyone on it, but this is just for the police to see and no two schools can see each others details. Also due to the sheer number of people using OWL it is not possible to communicate with other people on OWL, only to respond to posts put out by police and Council. On the far right you will see the Coordinator section, this will be filled by the Schools Sgts PS Velda Ewen and PS Mehmet Ganidagli. They will be responsible for posting the messages directly to you.

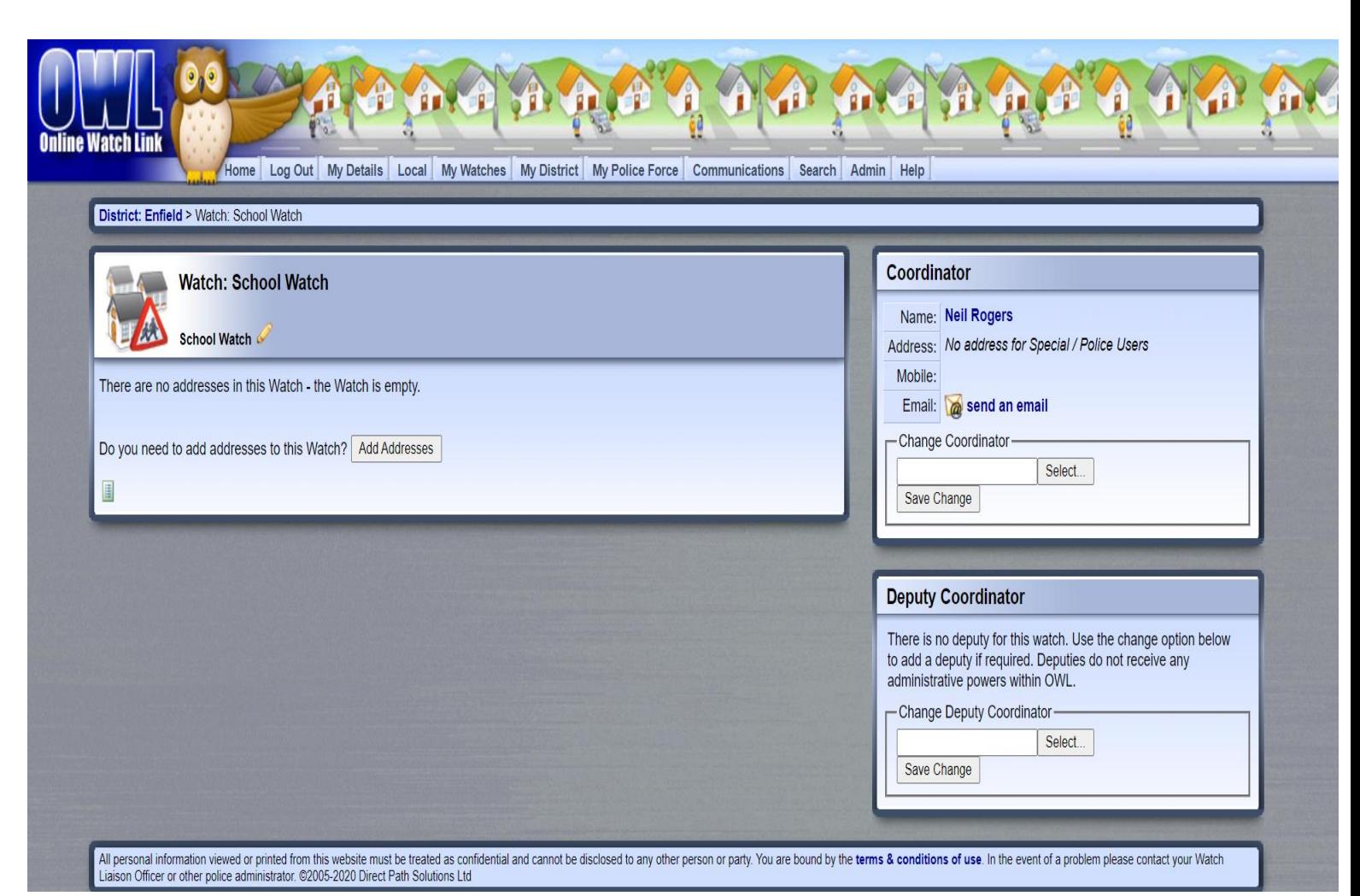

## Making an Administrator for your school

So to quickly show you how it will work, when you send me your initial email for your school, please make sure that it is the email address and the person that you will want to be the administrator for your school. This will mean this person can add and delete other members of staff from your school on OWL who receive the notifications. It should only take a minute to add a staff member to your address.

When I get the details of the person you want as the administrator for the school, I simply click on the box next to the houses picture to the right and that makes that individual responsible for who gets the messages and for keeping the membership of your school up to date.

is a member of are displayed alongside the postal address mbership. The contact method used to interact with the scheme ting the profile from the Profile & Contact section or by selecting with the membership listed below.

## Rd BUS ~Live~

 $:$ h $)$ 

**Amberley Road Bush Hill Park** Enfield

## Messages dedicated to Schools

When you are all signed up on OWL then you will start to receive messages targeted only for schools. You can also be part of the neighbourhood watch to your local area and receive messages about general happenings and crime advice from the ward your school falls under. This is optional and you do not have to be part of the neighbourhood watch, you can just stick to School watch and receive those messages.